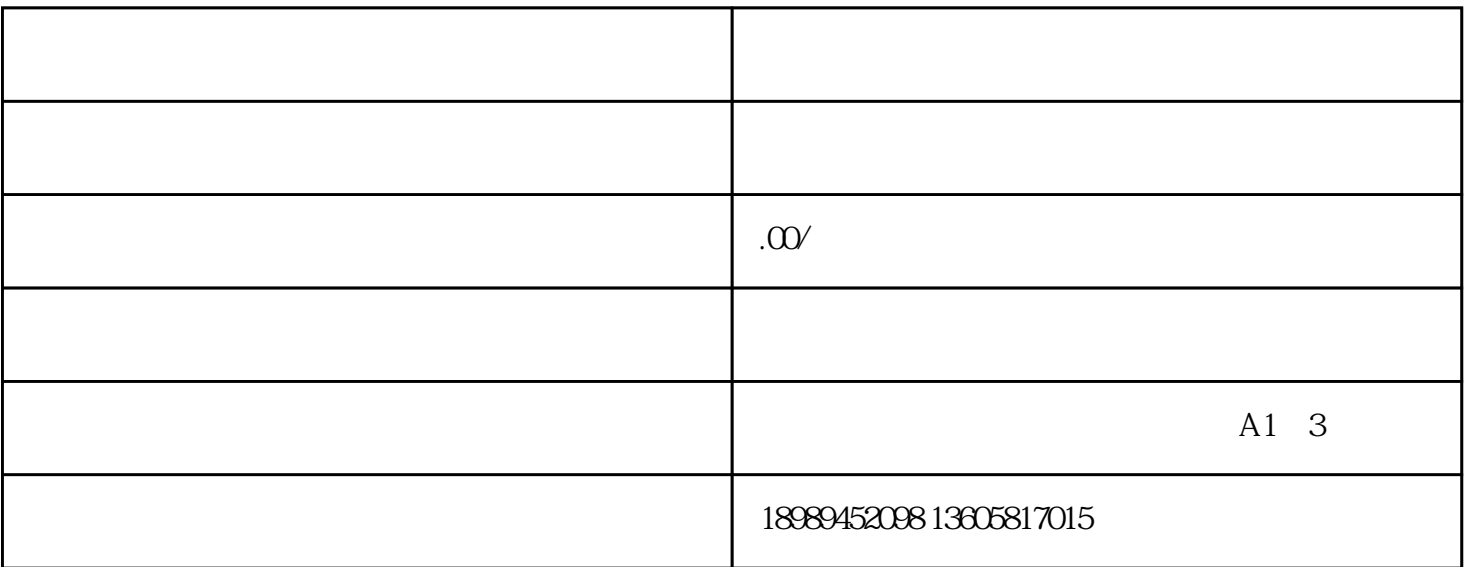

 $\overline{y}$ 

在商家后台—商品—规格管理 创建商品规格模板

1.  $\blacksquare$ 

在商家后台—物流—运费模板 新增运费模板

 $2.$ 

 $3.$ 

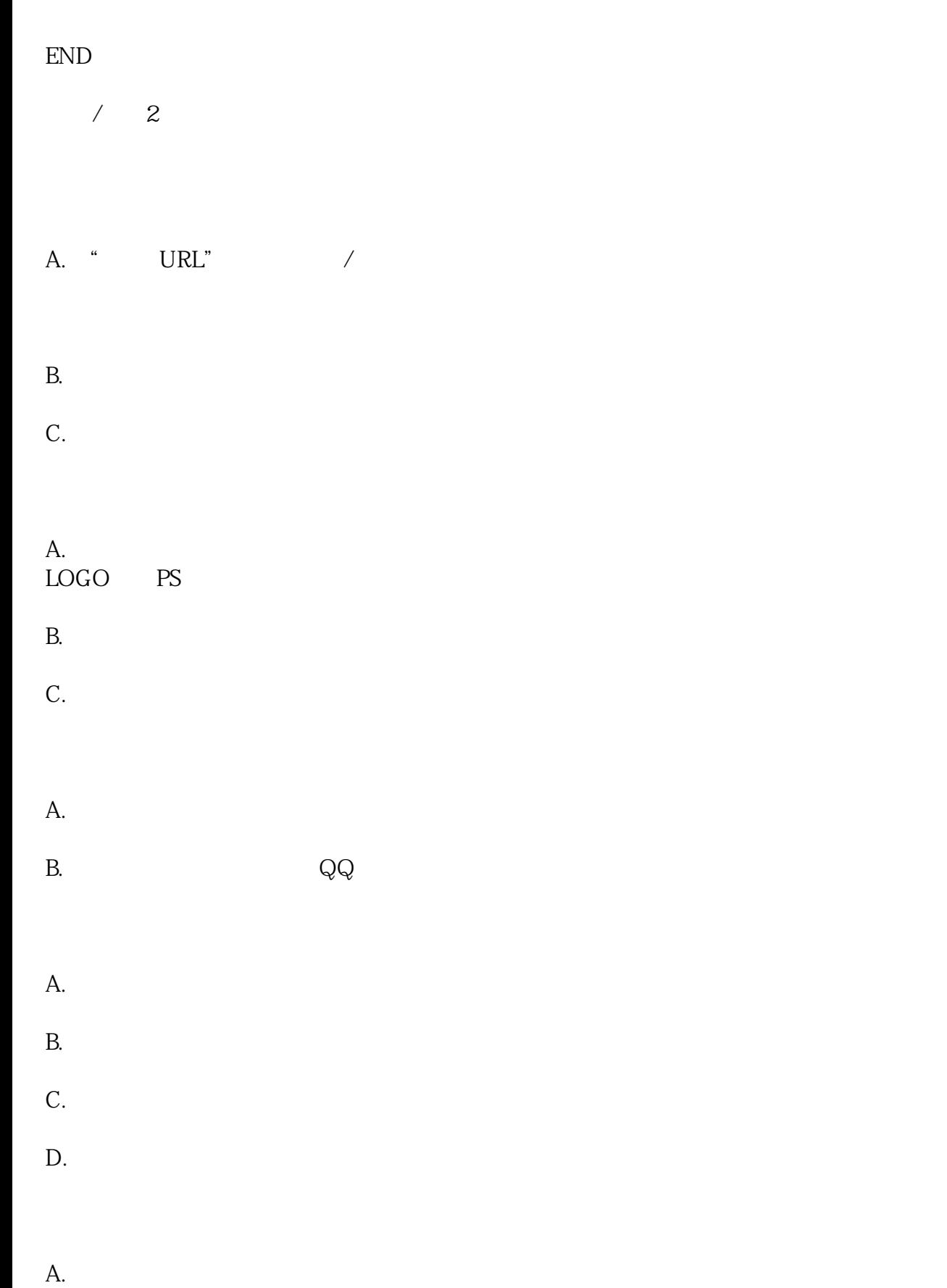

 $B.$ 

C.